## Веселая информатика

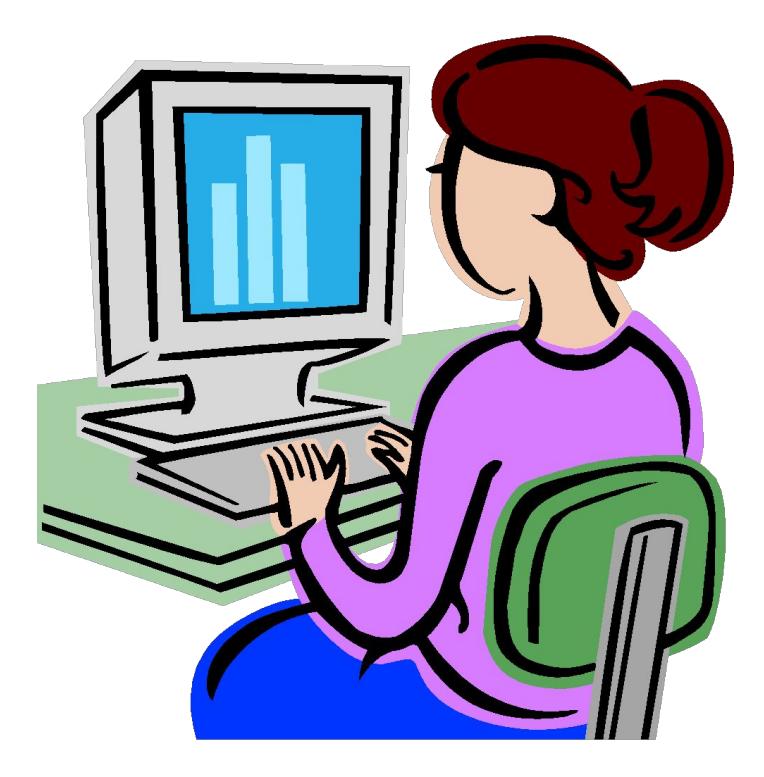

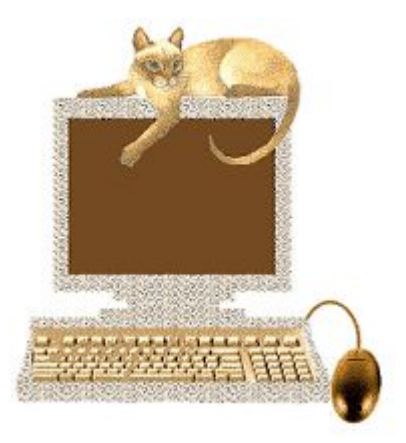

## Воскобойникова Е.И.

Школа № 13 Приморского района

## Важные кнопки

- Мы компьютер изучаем,
- Кнопки все запоминаем:
- Если Enter ты нажмешь,
- В строчку ниже попадешь.
- Строчку стрелка зачернит,
- Удалит ее Delete.
- А для красной ты строки
- Табуляцию нажми.

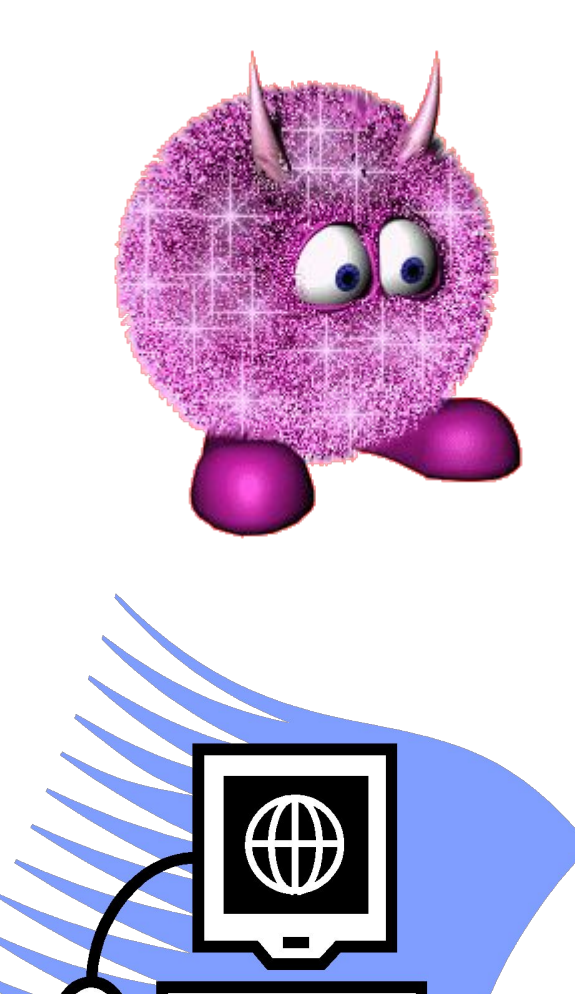

- Caps Lock делает слова
- Из заглавных букв всегда.
- •
- Держим Alt, Shift нажимаем,
- Так язык мы изменяем.
- А теперь Control нажми
- И колесико верти:
- Тексты будут приближаться,
- А обратно удаляться.

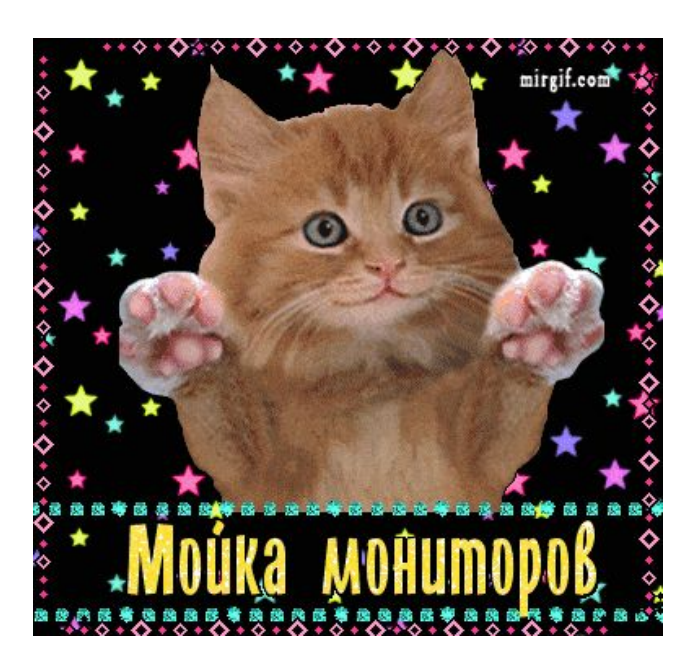

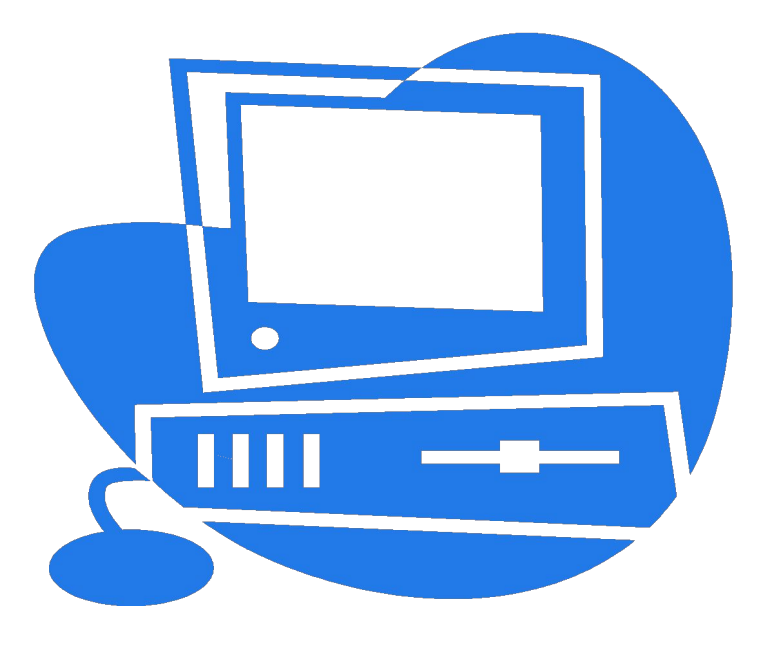

- Видим окон очень много.
- Вот окно для диалога,
- Вкладки, группы и макет,
- Колонтитул, контур, цвет.
- Это буфер для обмена,
- Вы зайдите непременно:
- Слева стрелкой выделяем
- И, копируя, вставляем.

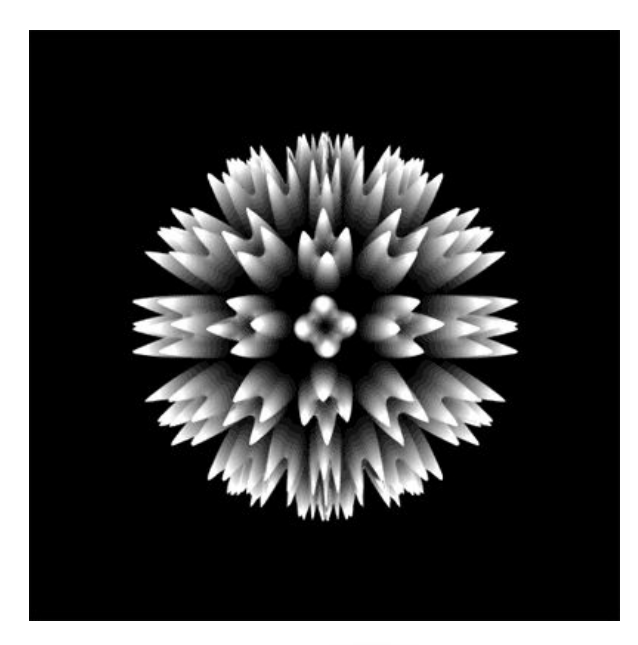

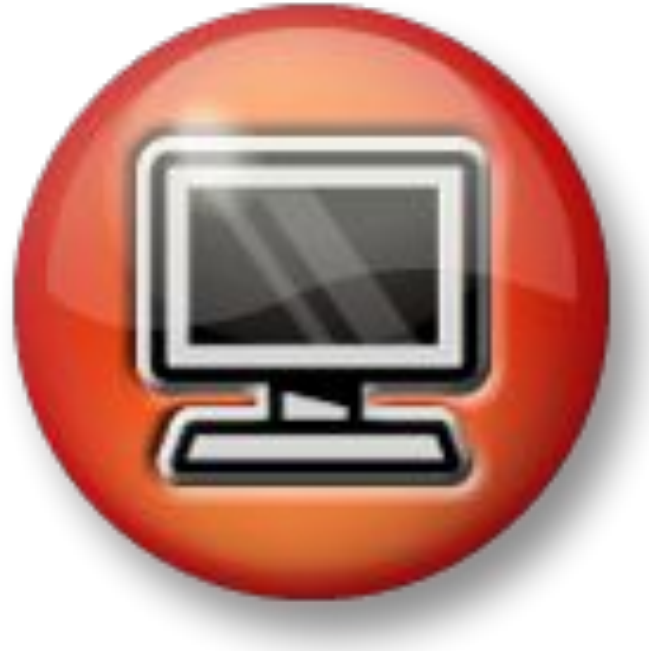

- Вот заливка для фигуры,
- Тут обрезка и текстуры,
- Дата, время и курсив,
- Почерк будет ваш красив.
- Вот строка, столбец, ячейка,
- Различить ты их сумей-ка;
- Надпись, текст и выделение,
- Разный шрифт, изображение.

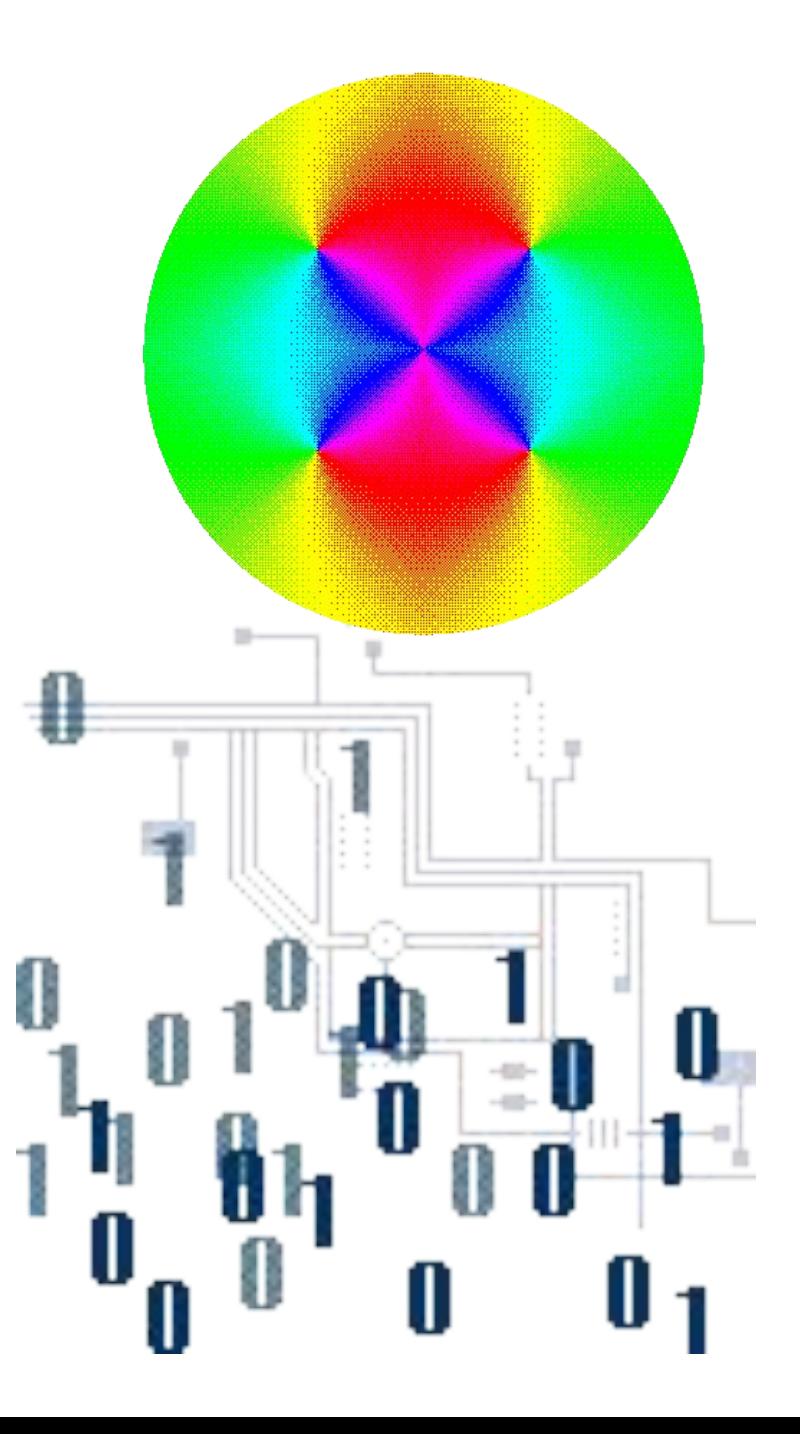

 Слайдам каждый будет рад. Есть разметка и формат. Если делать презентацию, Мы включим и анимацию.

 Вставка музыки, картинок, Всех дизайнерских новинок. Тут конструктор потрудился И эффекта все ж добился.

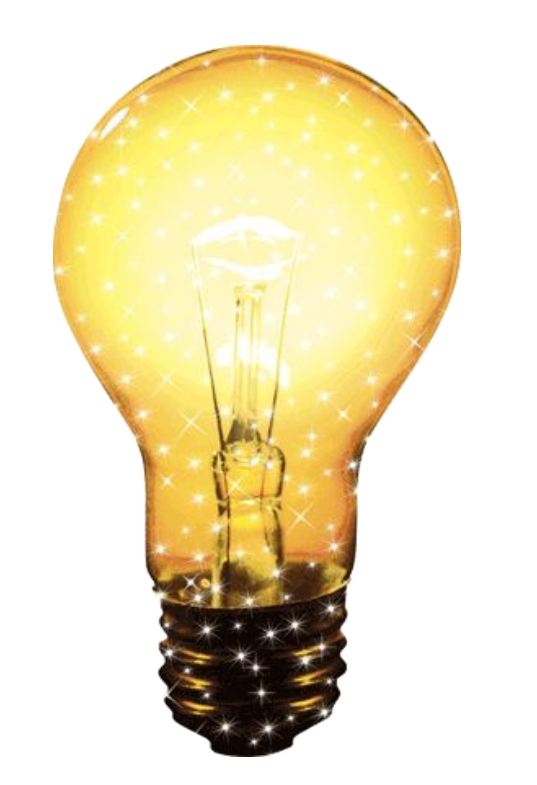

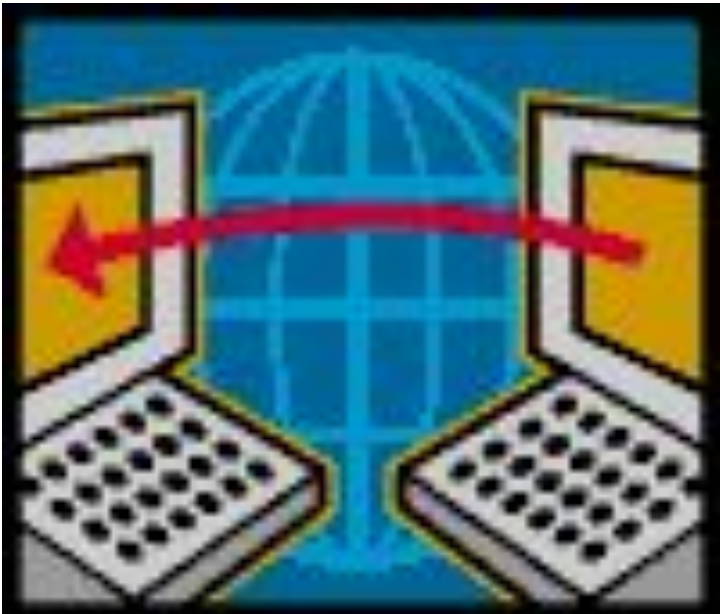

- Списки маркированы
- И пронумерованы.
- Можем форматировать,
- Тексты редактировать.
- Файлы, монитор, процессор-
- Ты в компьютере –профессор.

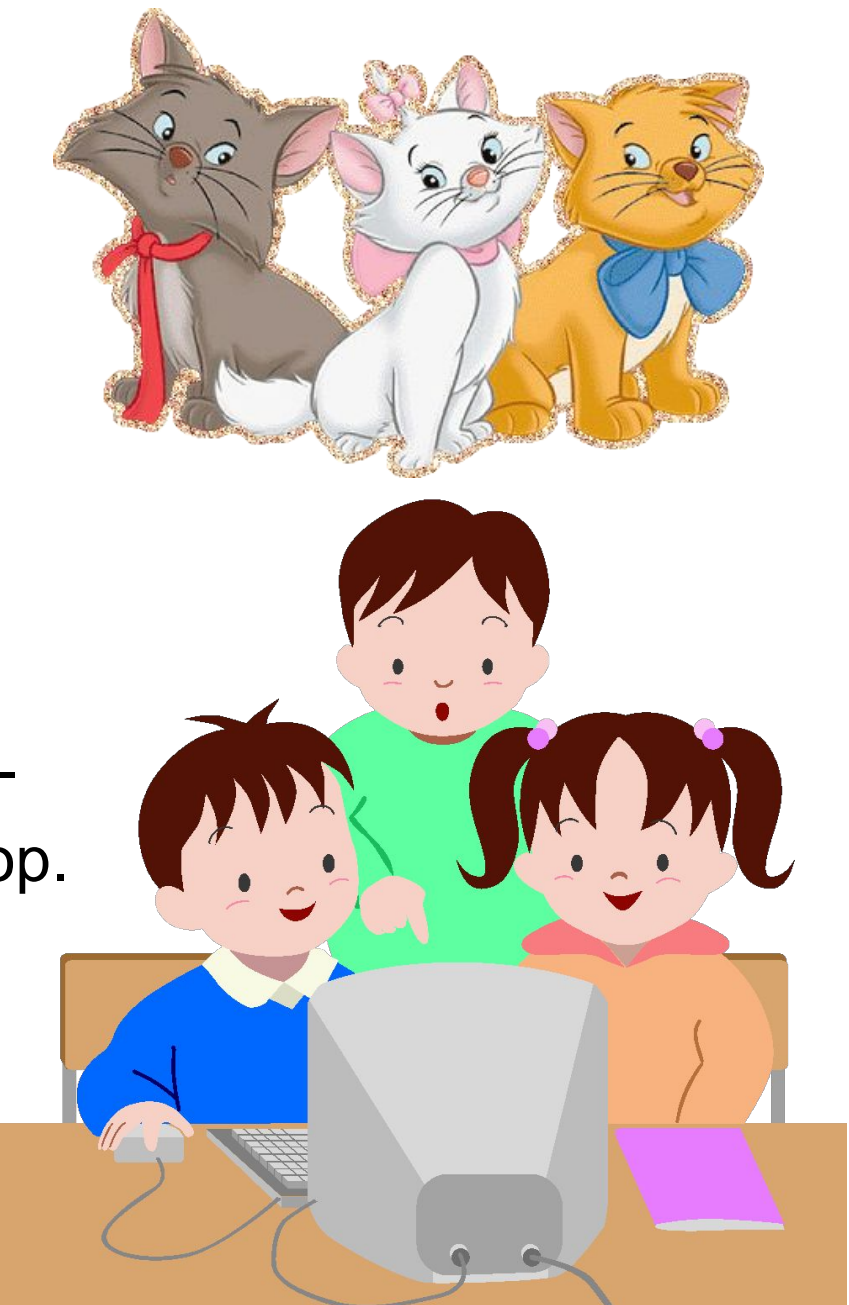